## 특정 상태에서 첨부파일 업로드 비활성화 하기

이 문서는 Jira에서 첨부파일 업로드 제한하는 방법을 공유하기 위해 작성되었다.

[첨부파일 업로드 비활성화하기](#page-0-0)

## <span id="page-0-0"></span>첨부파일 업로드 비활성화하기

1. 첨부파일 업로드를 제외하고자 하는 워크플로우를 편집

2. 업로드를 비활성화 할 상태를 선택 후 속성 메뉴 선택

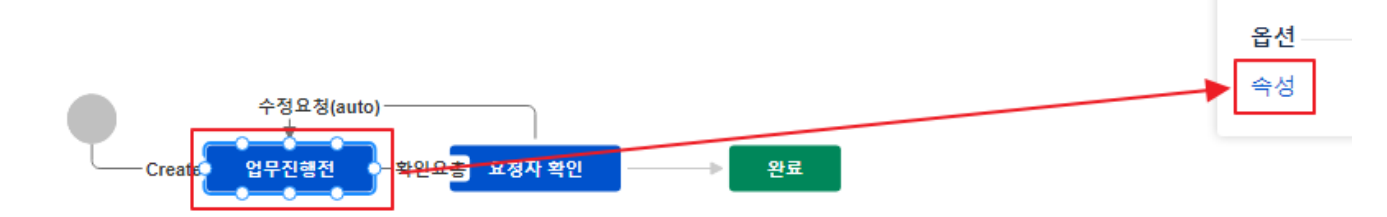

3. 프로퍼티 키 값에 아래와 같이 입력 후 추가 ( 속성 값은 입력하지 않는다. )

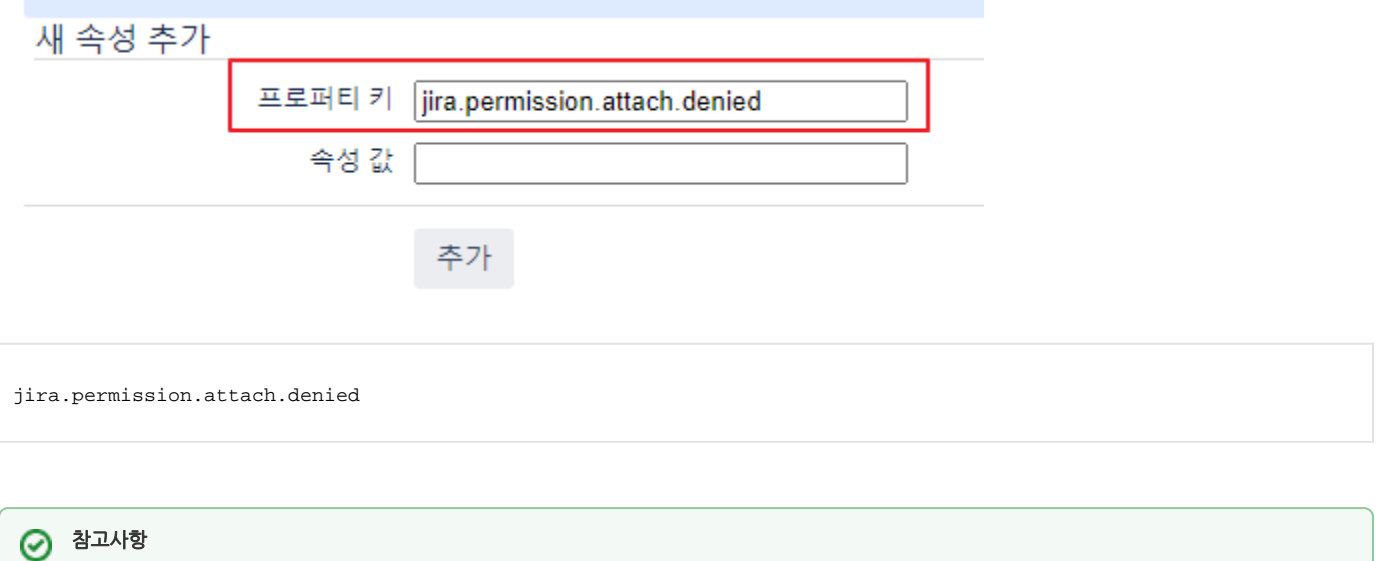

아래와 같은 방법으로 응용도 가능하다.

- $\blacksquare$  jira.permission.attach.denied.projectrole =  $\langle id \: of \: projectrole \rangle$
- 4. 워크플로우를 게시 후 이슈 화면을 확인
- 5. 해당 상태에서 첨부파일 필드가 사라진 것을 확인할 수 있다.

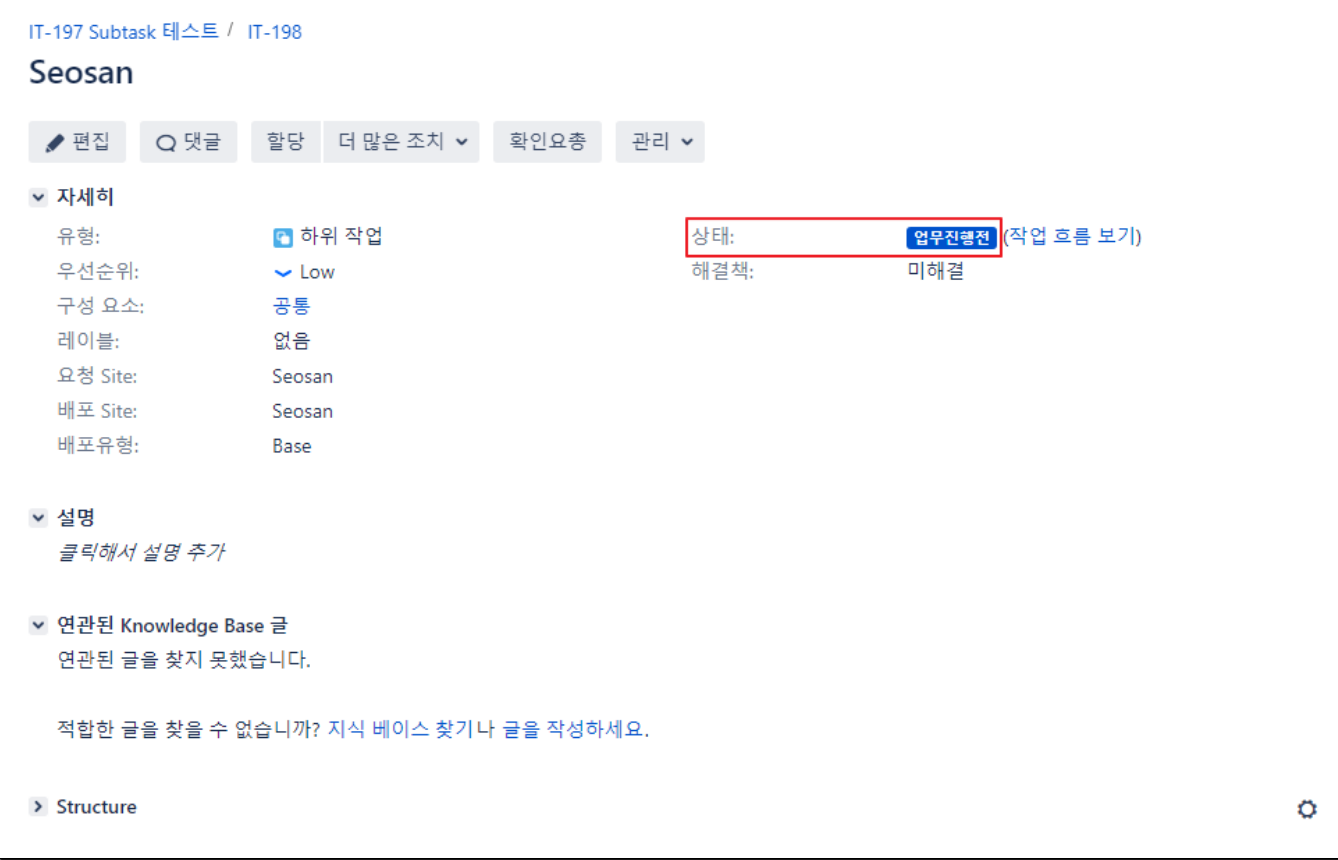